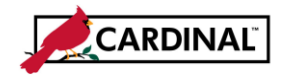

#### **About this Fix**

This fix will correct the issue with disappearing Active X controls which appeared in Excel when a security upgrade was recently installed.

**Save and close ALL files before you begin this process.** 

#### **TABLE OF CONTENTS**

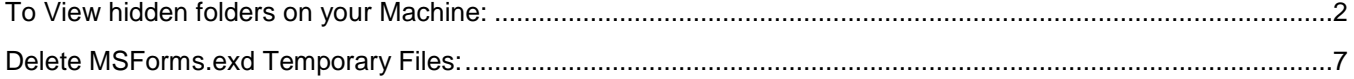

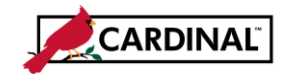

 **SW GL Excel Active X Control Fix**

#### <span id="page-1-0"></span>**To View hidden folders on your Machine:**

**(This is being done as a check to make sure that you are able to view and delete the temporary files.)**

**1** Navigate to the Control Panel on your computer.

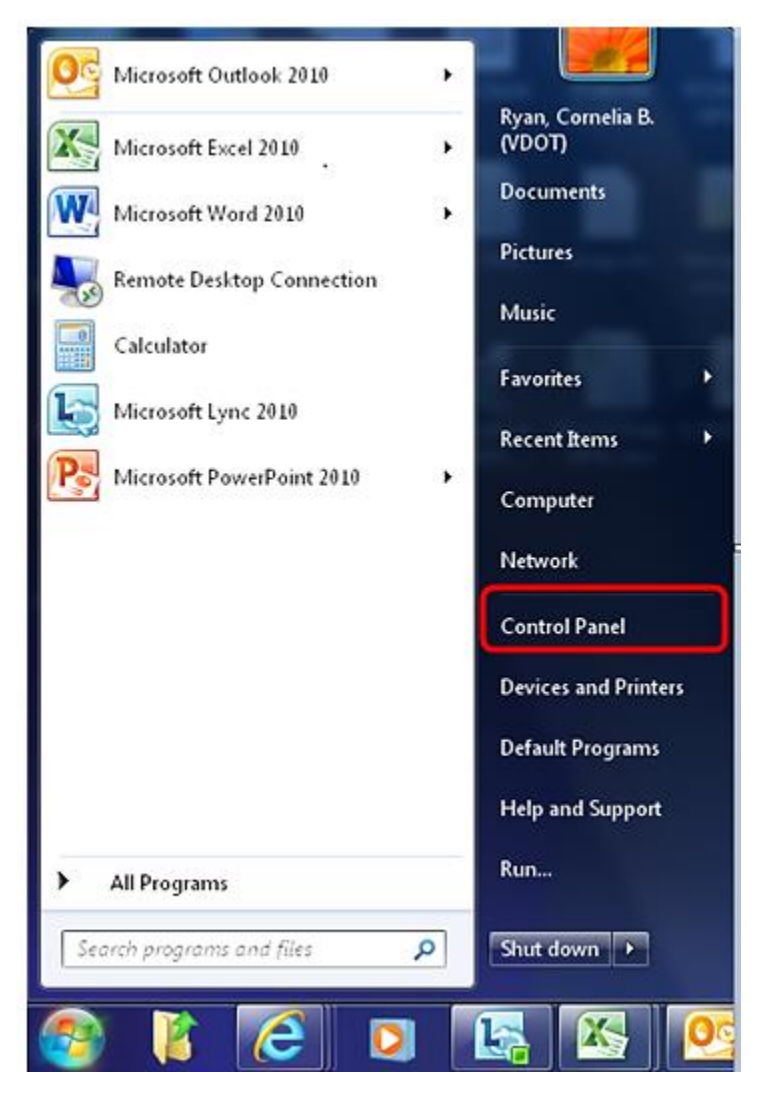

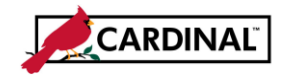

 **SW GL Excel Active X Control Fix**

**2** Click on the "Appearance and Personalization" icon.

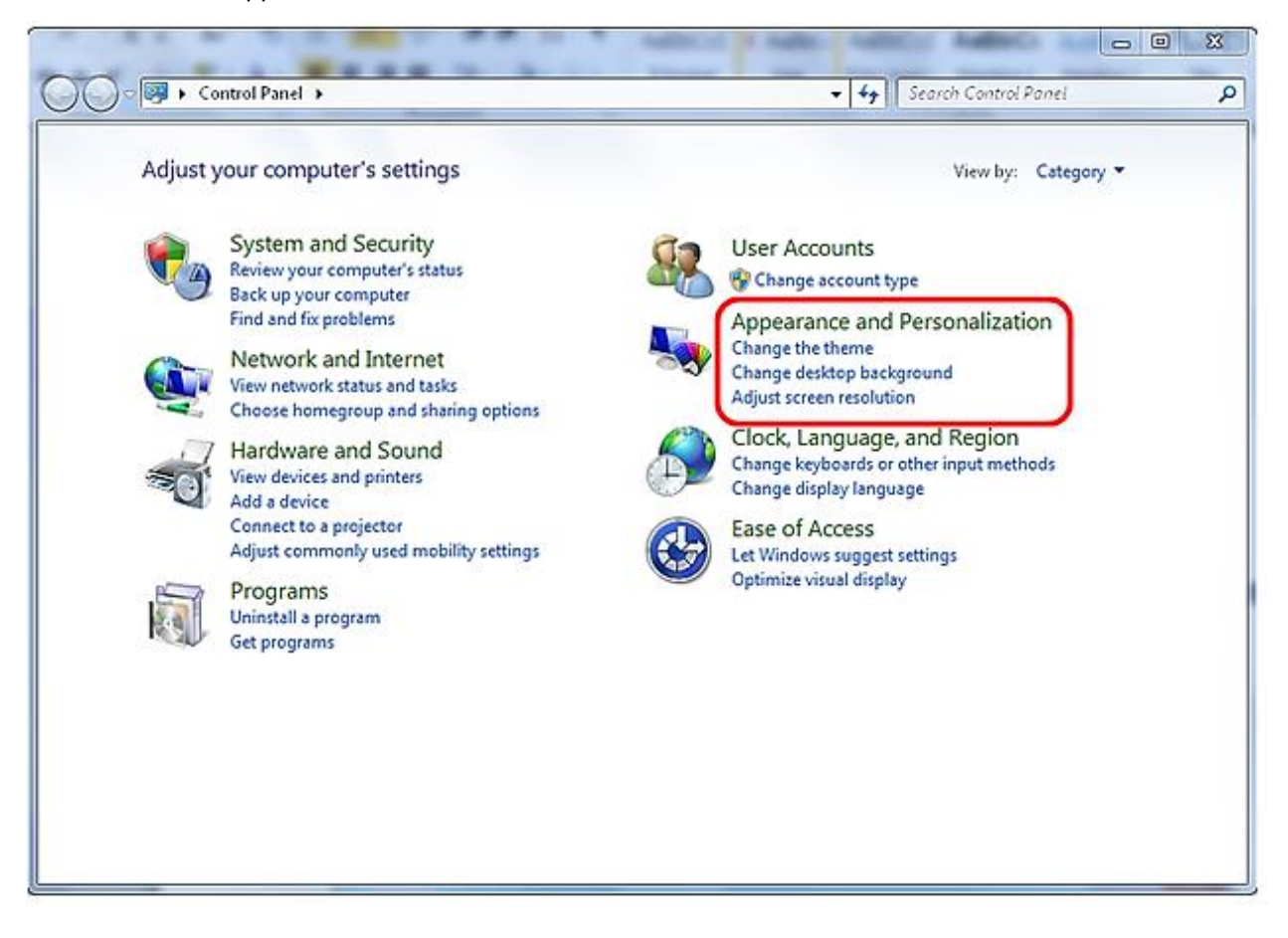

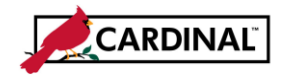

**3** Select "Show hidden files and folders" under the "Folder Options" icon.

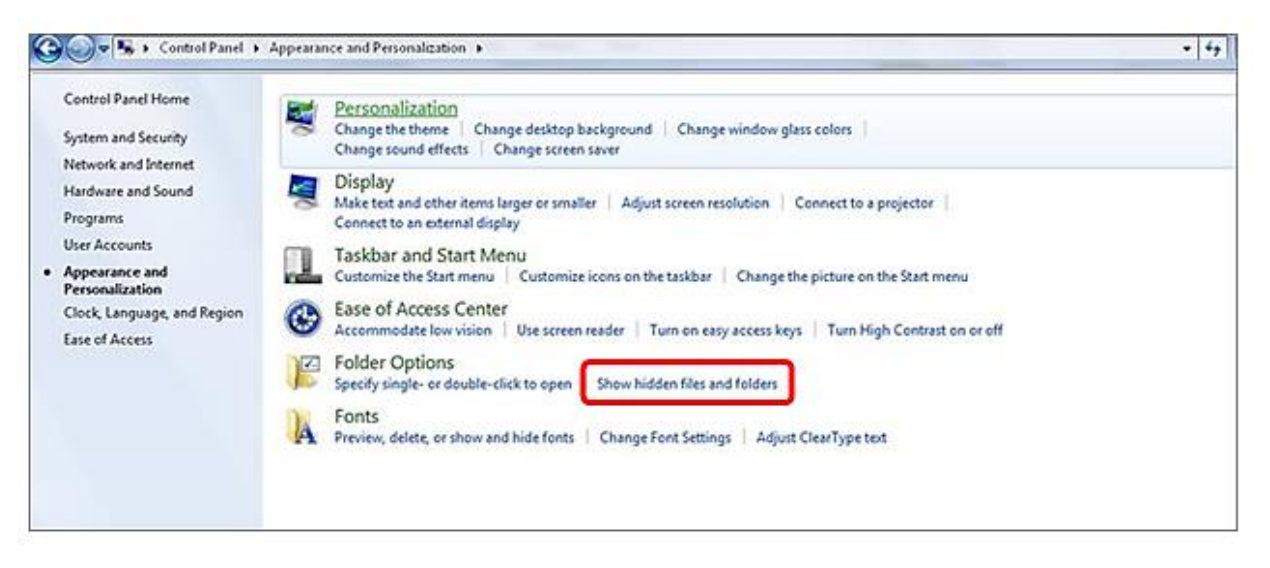

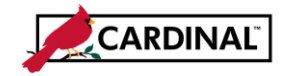

 **SW GL Excel Active X Control Fix**

#### **4** Folder Options will appear.

*(Please note that you may or may not have the exact same settings that are listed below)*

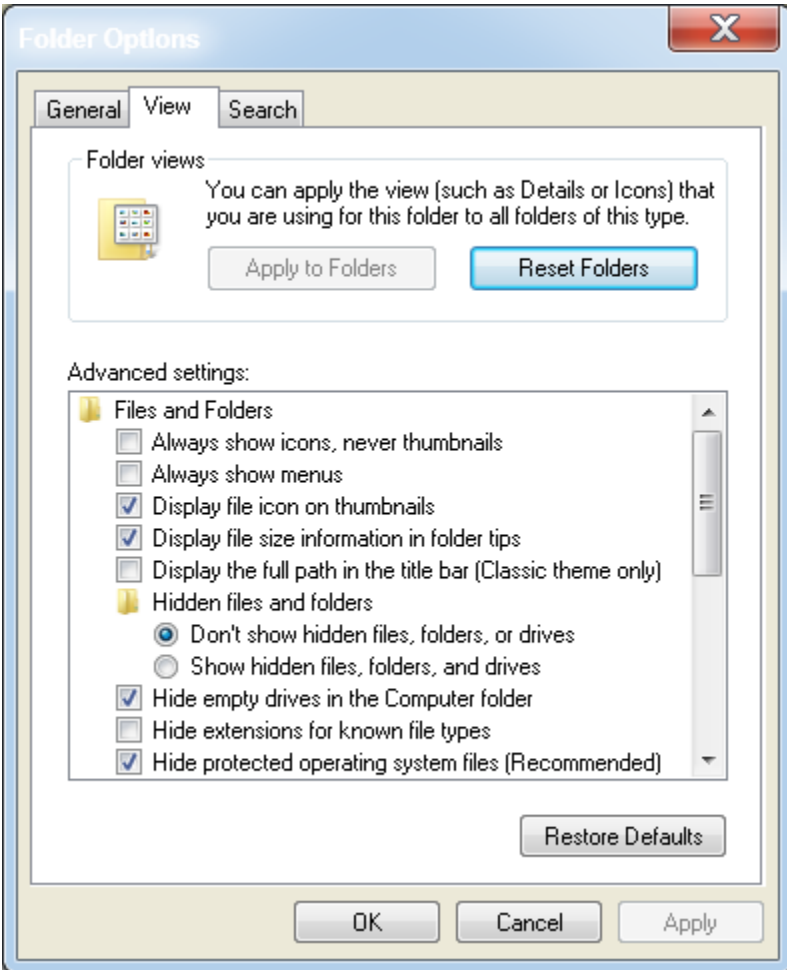

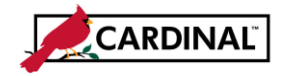

### **SW GL Excel Active X Control Fix**

- **5** Look to "Hidden files and folders" under "Advanced settings" and if "Show hidden files, folders and drives" is not selected then please select it.
- **6** Click **"OK".**

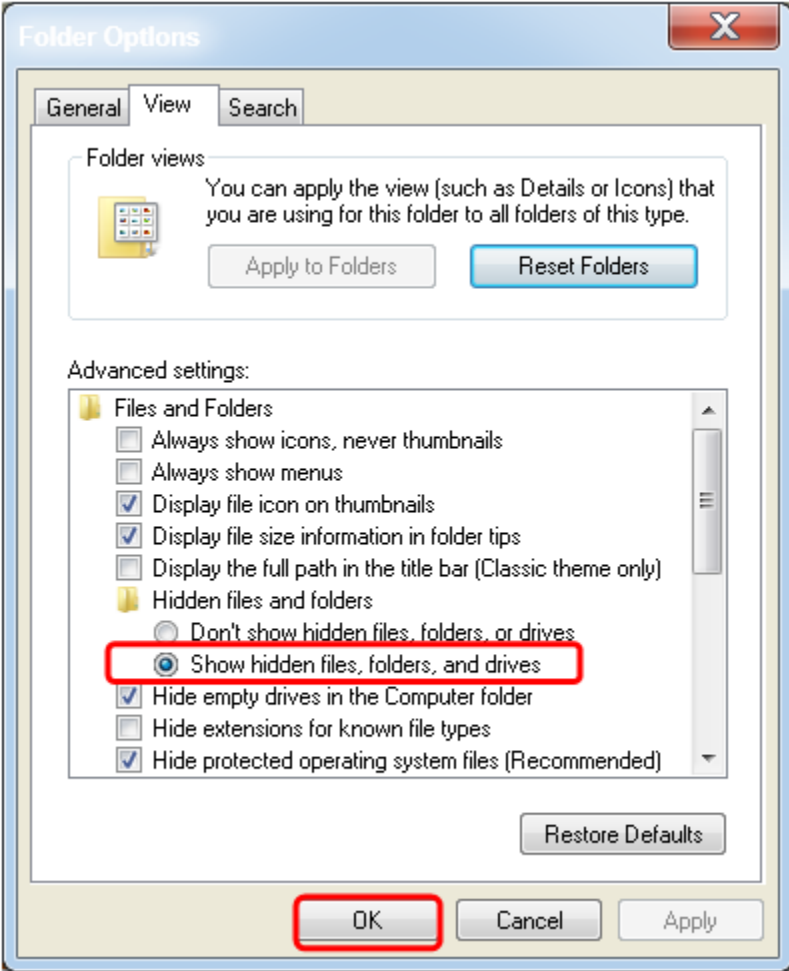

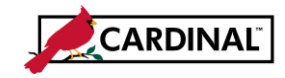

#### <span id="page-6-0"></span>**Delete MSForms.exd Temporary Files:**

**7** Navigate to the Start Button and Select Computer.

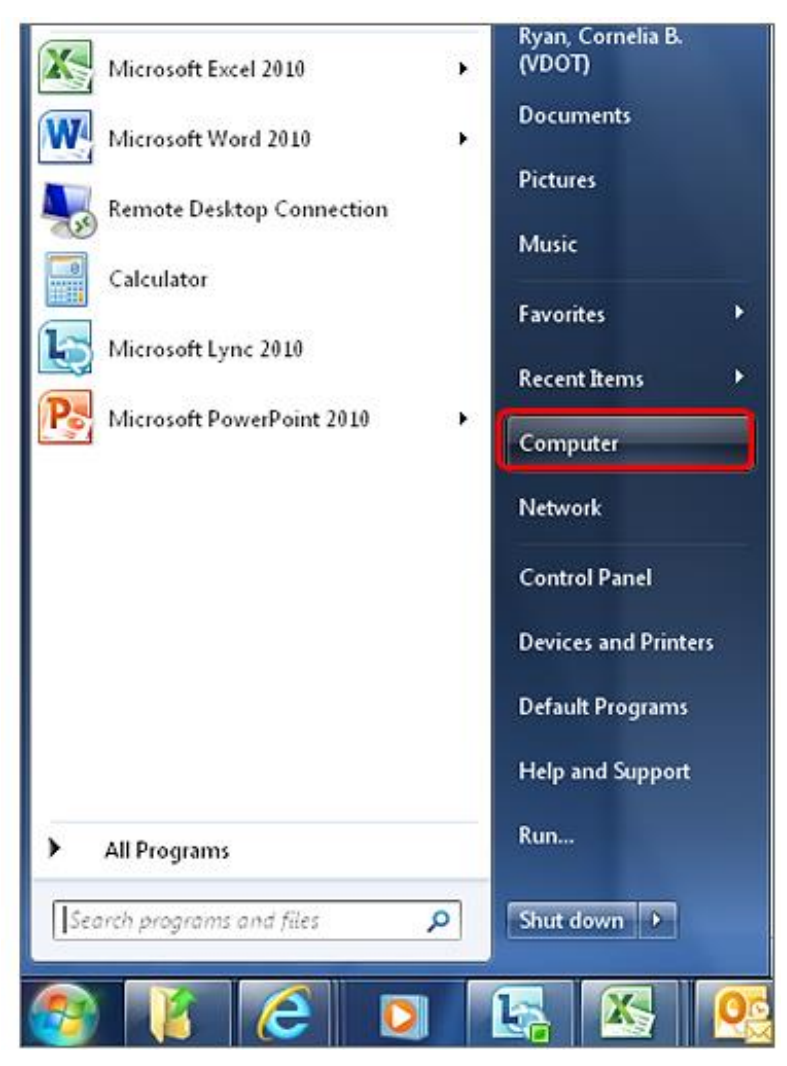

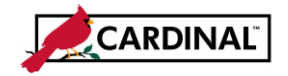

### **SW GL Excel Active X Control Fix**

**8** Select your "Local Disk C" Drive from the menu on the left-hand side.

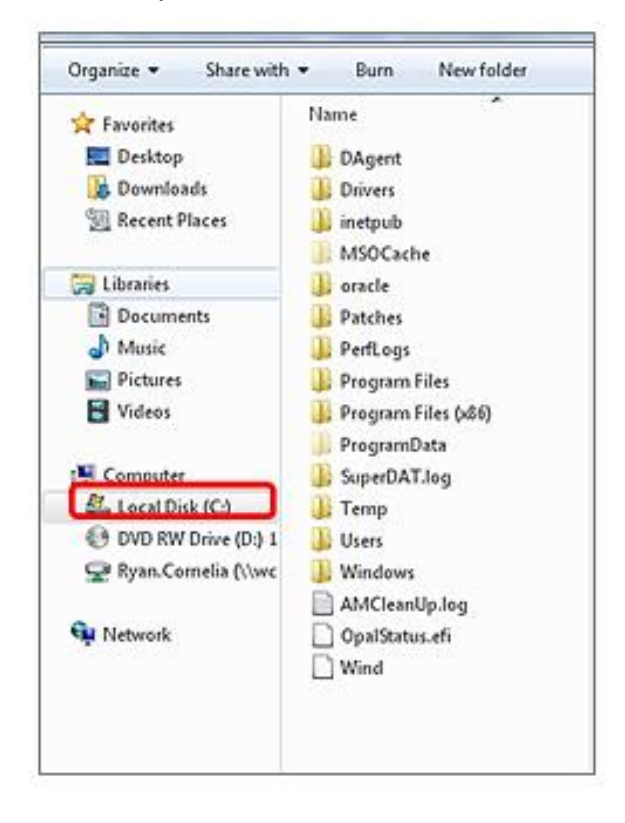

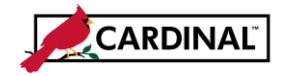

- **9** In the Search field type "msforms.exd" and hit Enter. The search may take a minute or two and you may retrieve multiple files.
- **10** Select all files
	- a. One way to select all files is to select the first file with your mouse and then hold the **SHIFT** button on your keyboard while selecting the last file (again with your mouse).
- **11** Press **SHIFT** and **DELETE** on your keyboard to permanently delete the files.

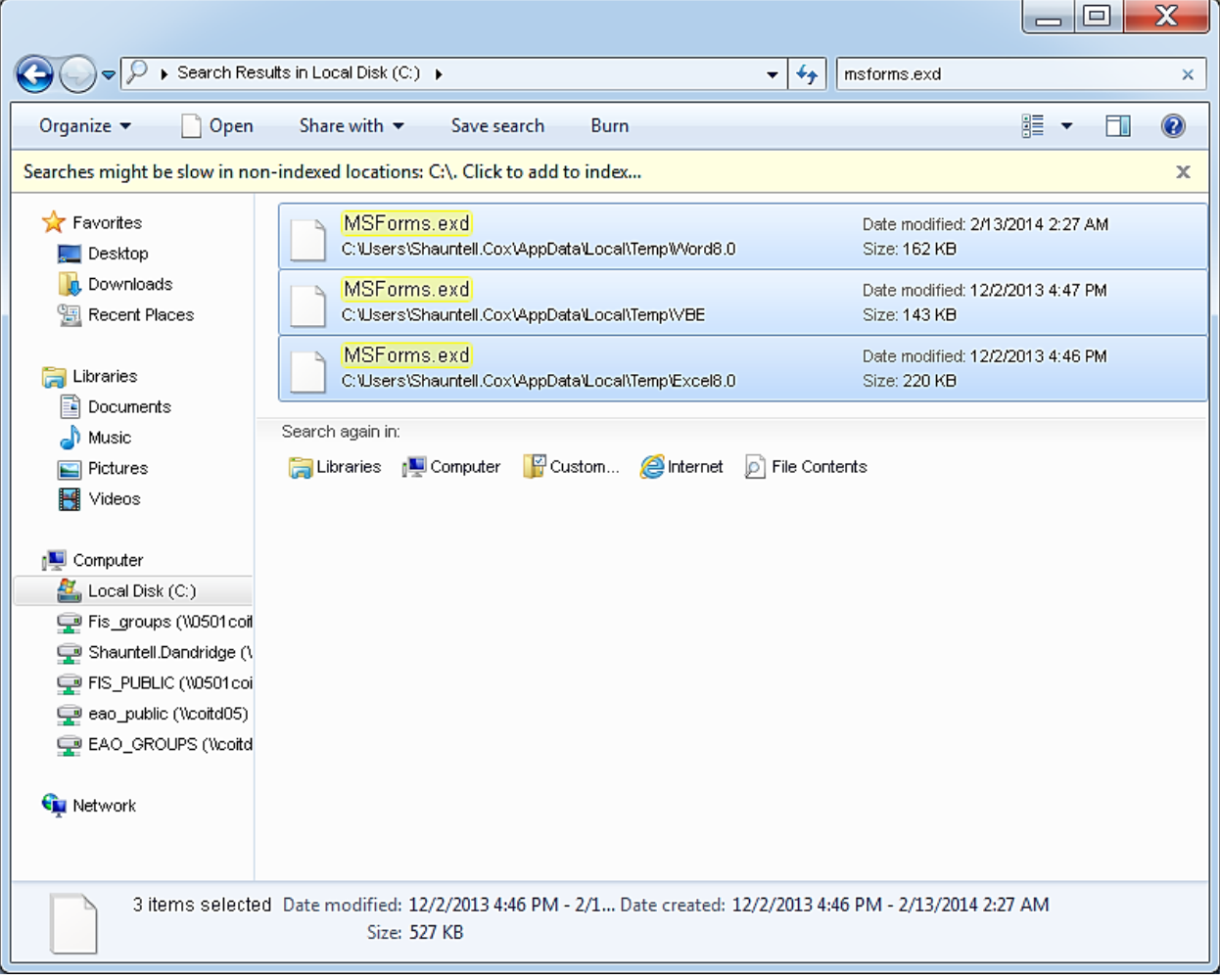

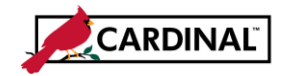

### **SW GL Excel Active X Control Fix**

#### **12** Select "Yes" when prompted and note that all files have been deleted.

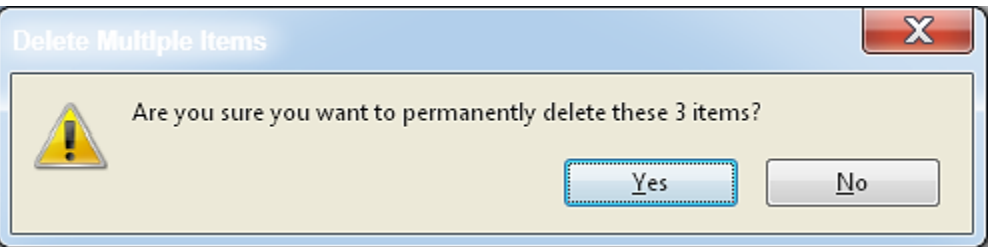

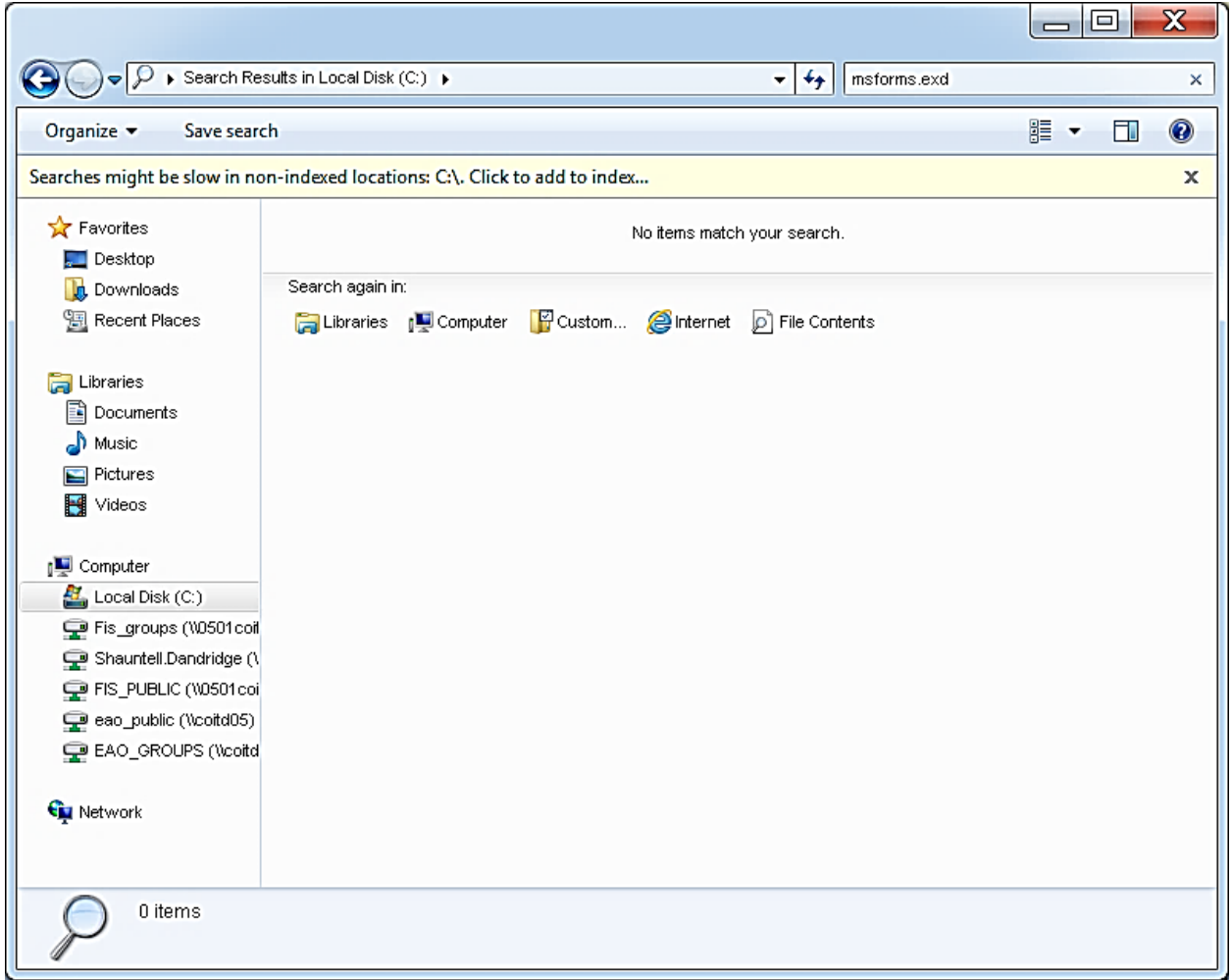

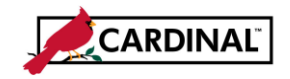

**13** Immediately, shut down your computer and restart.

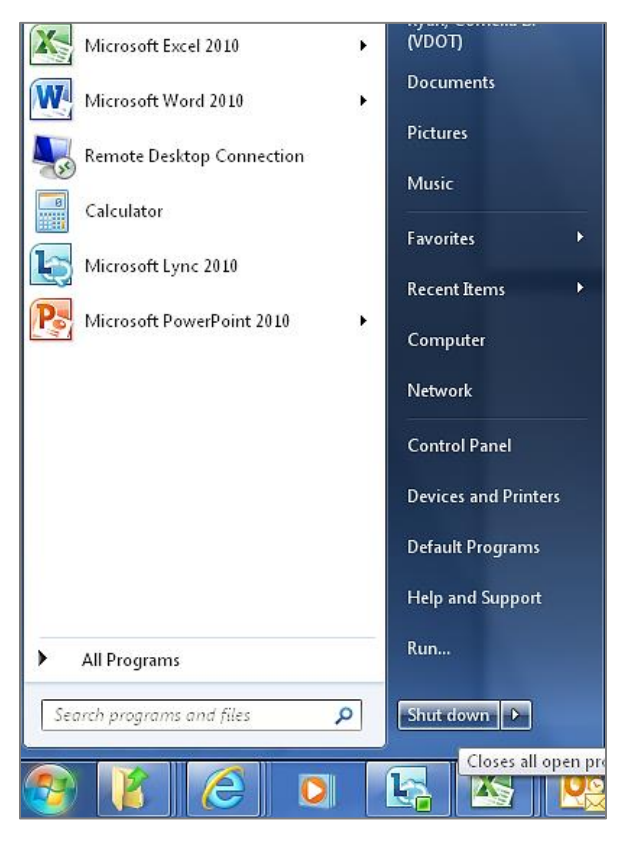

**14** When you log back on, the Spreadsheet Journal Upload spreadsheet will be restored.

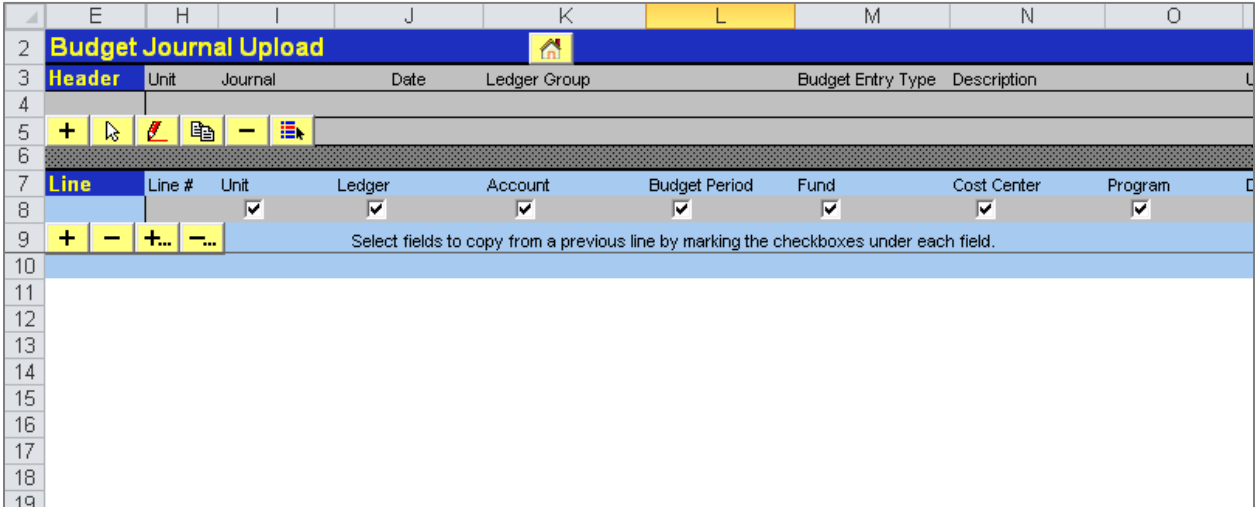